**Autor scenariusza:** Leszek Widz

**Przedmiot:** Tworzenie stron i aplikacji internetowych

**Poziom nauczania:** Technikum, klasa III

**Szkoła:** Technikum Energetyczno-Informatyczne w Lublinie

**Temat:** Tworzenie i formatowanie tabel w HTML

**Czas trwania:** 45 min.

**Cel ogólny:** Nabycie umiejętności tworzenia i modyfikowania tabel w języku HTML.

# **Cele operacyjne:**

#### **Poziom wiadomości:**

- A. Zapamiętanie wiadomości uczeń:
	- − wymienia znaczniki służące do tworzenia tabeli
	- − definiuje właściwości CSS służące do stylizacji tabeli
- B. Zrozumienie wiadomości uczeń:
	- − wyjaśnia w jaki sposób tworzyć tabele w HTML
	- − odwołuje się do poszczególnych komórek tabeli podczas jej stylizacji

#### **Poziom umiejętności:**

- C. Zastosowanie wiadomości w sytuacjach typowych uczeń:
	- − tworzy tabelę w HTML
	- − modyfikuje tabelę w HTML
- D. Zastosowanie wiadomości w sytuacjach problemowych uczeń:
	- − modyfikuje poszczególne komórki tabeli m.in. obramowanie, wypełnianie kolorem, scalanie, wypełnienie grafiką
	- − projektuje tabelę

#### **Cele wychowawcze:**

- zachowanie dyscypliny pracy
- aktywizowanie uczniów podczas wykonywania zadań

**Metody:** Wykład z pokazem, ćwiczenia praktyczne pod kierunkiem nauczyciela.

**Formy:** zbiorowa, indywidualna

**Środki dydaktyczne:** komputer z zainstalowanym oprogramowaniem do edycji kodu HTML oraz przeglądarką internetową, rzutnik multimedialny, prezentacja multimedialna, test w aplikacji Forms,

#### **Kształtowane kompetencje kluczowe:**

- porozumiewanie się w języku ojczystym
- kompetencje informatyczne
- umiejętność uczenia się
- innowacyjność i przedsiębiorczość

#### **I. Faza przygotowawcza**

- 1. Sprawdzenie listy obecności.
- 2. Podanie tematu oraz celów lekcji.

#### **II. Faza realizacyjna**

- 1. Przypomnienie treści z poprzednich zajęć.
- 2. Omówienie znaczników html stosowanych do tworzenia tabeli (prezentacja):
	- a) tworzenie podstawowej struktury tabeli,
- b) łączenie komórek.
- 3. Omówienie właściwości CSS stosowanych do stylizacji tabeli (prezentacja):
	- a) obramowanie tabeli,
	- b) wymiary tabeli oraz komórek,
	- c) tło tabeli,
	- d) odstępy pomiędzy sąsiednimi komórkami,
	- e) wstawianie tekstu i obrazu.
- 4. Wykonywanie zadań

#### **Zadanie 1 –** załącznik nr 1

#### **Tworzenie tabeli w html**

Utwórz tabelę składającą się z czterech wierszy i 3 kolumn uwzględnij następujące dane

- wysokość tabeli 400px,
- szerokość tabeli 1000px.
- obramowanie: kolor obramowania brązowy, grubość obramowania -1px, styl obramowania - linia ciągła,
- tytuł tabeli Dane osobowe,
- nagłówki tabeli: Imię, Nazwisko, Miasto.
- wielkość czcionki  $24px$ ,
- szerokość kolumn: 35%, 40%, 25%.
- wiersz 2 **zmodyfikuj** uwzględniając następujące parametry: wysokość wiersza - 150px, scalone kolumny 1 i 2
- wiersz 3 i 4: scalona kolumna 3
- tabelę uzupełnij przykładowymi danymi

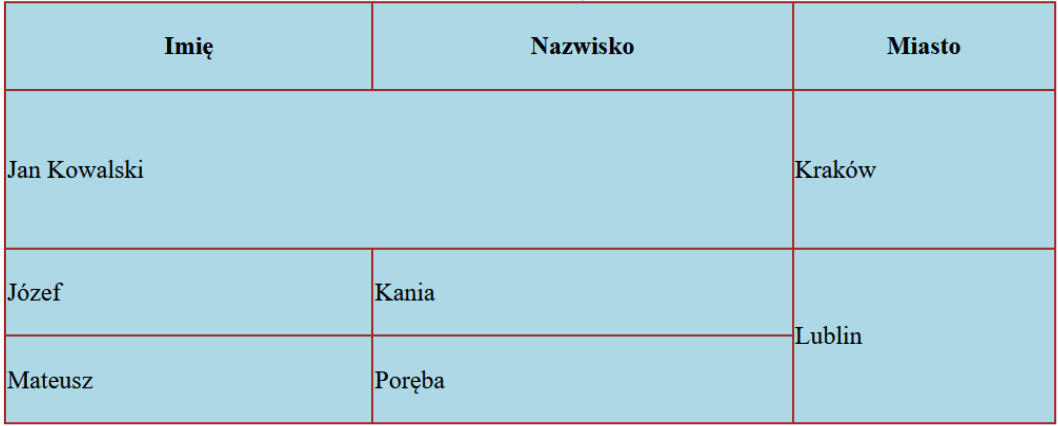

## **Zadanie 2 -** załącznik nr 2

## **Modyfikowanie komórek tabeli Korzystając z tabeli utworzonej w zadaniu 2 wykonaj jej modyfikacje uwzględnij**

- ustawianie koloru tła komórki
- ustawienie obrazu jako tła komórki
- formatowanie tekstu w komórkach tabeli według zaproponowanego schematu

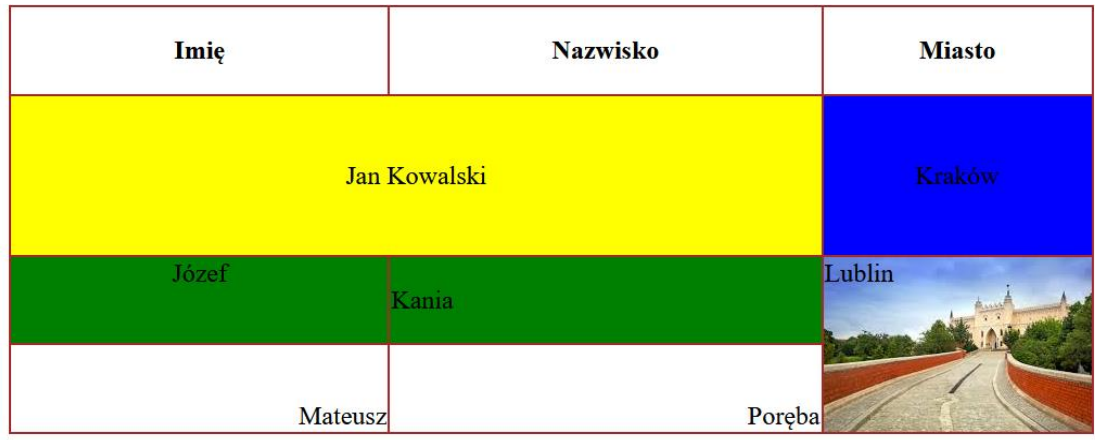

#### **III. Podsumowanie lekcji**

- a) Omówienie przez nauczyciela ćwiczeń wykonywanych przez uczniów i przekazanie im informacji zwrotnych.
- b) Wykonanie testu on-line sprawdzającego wiadomości z zakresu tworzenia i formatowania tabeli - załącznik nr 3

### **IV. Praca domowa**

Utwórz tabelę o 4 wierszach i 3 kolumnach. Parametry tabeli:

- wysokość 800px, szerokość 900px,
- grubość obramowania 2px, kolor obramowania niebieski, styl obramowania – linia przerywana.
- odległości pomiędzy sąsiednimi komórkami 10px.
- jako nazwy nagłówków w pierwszym wierszu tabeli wstaw nazwy 3 dowolnych marek samochodów
- kolor tła pierwszego wiersza granatowy
- kolor czcionki biały
- w pozostałych wierszach, w poszczególnych komórkach ustaw jako tło miniaturki obrazków samochodów poszczególnych marek wymienionych w wierszu nagłówkowym
- zastosuj wymiary miniaturek obrazów: szerokość 300px, wysokość 200px.